Using the Science Book Online

Once you get logged in you will see this screen:

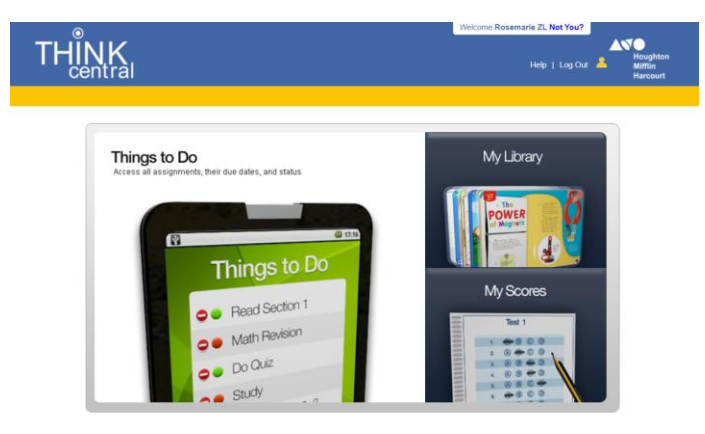

Click on Things to do

The next screen will show what has been assigned to you and its due date:

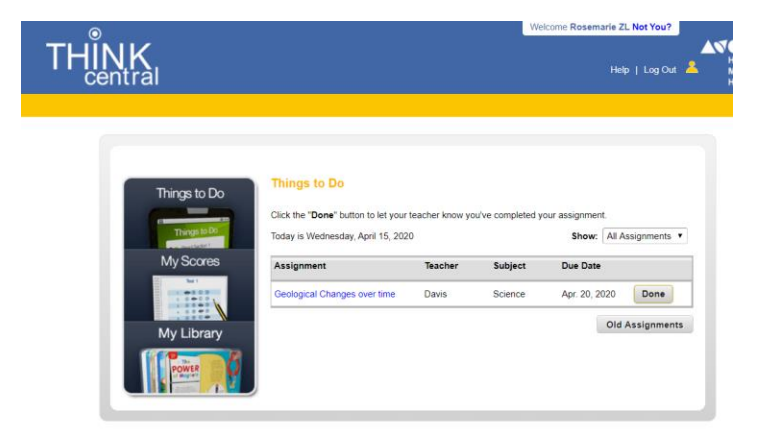

Click on the blue writing to get to the assignment(s) and instructions.

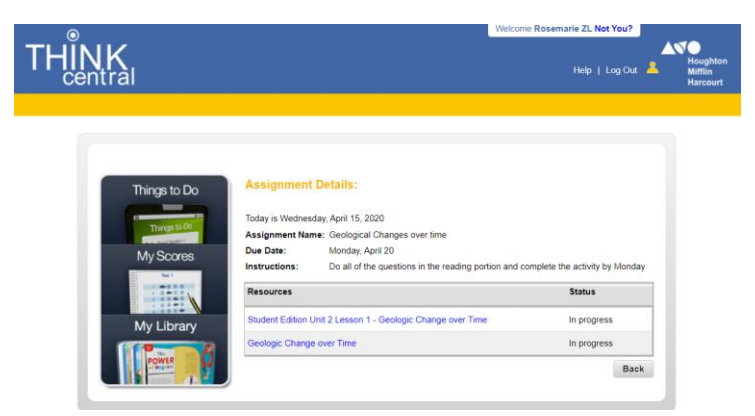

Click on the blue writing for each assignment to complete them.